# **Oracle® Database Database Client インストレーション・ガイド 19c for IBM: Linux on POWER Little Endian Systems**

F22712-01(原本部品番号:F21092-01)

2019年7月

# <span id="page-1-0"></span>**タイトルおよび著作権情報**

Oracle Database Database Clientインストレーション・ガイド, 19c for IBM: Linux on POWER Little Endian Systems

F22712-01

Copyright © 2015, 2019, Oracle and/or its affiliates All rights reserved.

原本著者: Sunil Surabhi

原本協力者: Bharathi Jayathirtha

原本協力者: Mark Bauer、Janelle Simmons、David Austin、Rohitash Panda、Subhranshu Banerjee、 Robert Chang、Jonathan Creighton、Sudip Datta、Thirumaleshwara Hasandka、Joel Kallman、George Kotsovolos、Simon Law、Shekhar Vaggu、Richard Long、Rolly Lv、Padmanabhan Manavazhi、Sreejith Minnanghat、Krishna Mohan、Rajendra Pingte、Hanlin Qian、Roy Swonger、Namrata Bhakthavatsalam、Ranjith Kundapur、Aneesh Khandelwal、Barb Lundhild、Barbara Glover、Binoy Sukumaran、Prasad Bagal、Martin Widjaja、Ajesh Viswambharan、Eric Belden、Sivakumar Yarlagadda、Rudregowda Mallegowda、Matthew McKerley、Trivikrama Samudrala、Akshay Shah、 Sue Lee、Sangeeth Kumar、James Spiller、Saar Maoz、Rich Long、Mark Fuller、Sunil Ravindrachar、 Sergiusz Wolicki、Eugene Karichkin、Joseph Francis、Srinivas Poovala、David Schreiner、Neha Avasthy、Dipak Saggi、Sudheendra Sampath、Mohammed Shahnawaz Quadri、Shachi Sanklecha、 Zakia Zerhouni、Jai Krishnani、Darcy Christensen、Kevin Flood、Clara Jaeckel、Emily Murphy、Terri Winters

このソフトウェアおよび関連ドキュメントの使用と開示は、ライセンス契約の制約条件に従うものとし、知的財産に関する法律に より保護されています。ライセンス契約で明示的に許諾されている場合もしくは法律によって認められている場合を除き、形式、 手段に関係なく、いかなる部分も使用、複写、複製、翻訳、放送、修正、ライセンス供与、送信、配布、発表、実行、公開 または表示することはできません。このソフトウェアのリバース・エンジニアリング、逆アセンブル、逆コンパイルは互換性のために法 律によって規定されている場合を除き、禁止されています。

ここに記載された情報は予告なしに変更される場合があります。また、誤りが無いことの保証はいたしかねます。誤りを見つけた 場合は、オラクル社までご連絡ください。

このソフトウェアまたは関連ドキュメントを、米国政府機関もしくは米国政府機関に代わってこのソフトウェアまたは関連ドキュメン トをライセンスされた者に提供する場合は、次の通知が適用されます。

U.S. GOVERNMENT END USERS: Oracle programs, including any operating system, integrated software, any programs installed on the hardware, and/or documentation, delivered to U.S. Government end users are "commercial computer software" pursuant to the applicable Federal Acquisition Regulation and agency-specific supplemental regulations. As such, use, duplication, disclosure, modification, and adaptation of the programs, including any operating system, integrated software, any programs installed on the hardware, and/or documentation, shall be subject to license terms and license restrictions applicable to the programs. No other rights are granted to the U.S. Government.

このソフトウェアもしくはハードウェアは様々な情報管理アプリケーションでの一般的な使用のために開発されたものです。このソフ トウェアもしくはハードウェアは、危険が伴うアプリケーション(人的傷害を発生させる可能性があるアプリケーションを含む)への用 途を目的として開発されていません。このソフトウェアもしくはハードウェアを危険が伴うアプリケーションで使用する際、安全に使 用するために、適切な安全装置、バックアップ、冗長性(redundancy)、その他の対策を講じることは使用者の責任となりま

す。このソフトウェアもしくはハードウェアを危険が伴うアプリケーションで使用したことに起因して損害が発生しても、オラクル社お よびその関連会社は一切の責任を負いかねます。

OracleおよびJavaはOracle Corporationおよびその関連企業の登録商標です。その他の名称は、それぞれの所有者の 商標または登録商標です。

Intel、Intel Xeonは、Intel Corporationの商標または登録商標です。すべてのSPARCの商標はライセンスをもとに使用 し、SPARC International, Inc.の商標または登録商標です。AMD、Opteron、AMDロゴ、AMD Opteronロゴは、 Advanced Micro Devices, Inc.の商標または登録商標です。UNIXは、The Open Groupの登録商標です。

このソフトウェアまたはハードウェア、そしてドキュメントは、第三者のコンテンツ、製品、サービスへのアクセス、あるいはそれらに関 する情報を提供することがあります。お客様との間に適切な契約が定められている場合を除いて、オラクル社およびその関連会 社は、第三者のコンテンツ、製品、サービスに関して一切の責任を負わず、いかなる保証もいたしません。お客様との間に適切 な契約が定められている場合を除いて、オラクル社およびその関連会社は、第三者のコンテンツ、製品、サービスへのアクセスま たは使用によって損失、費用、あるいは損害が発生しても一切の責任を負いかねます。

**目次**

- [タイトルおよび著作権情報](#page-1-0)
- [はじめに](#page-4-0)
	- [対象読者](#page-4-1)
	- [ドキュメントのアクセシビリティについて](#page-4-2)
	- Java Accessibilityを実装するための[Java Access Bridge](#page-4-3)のセットアップ
	- [コマンド構文](#page-5-0)
	- [関連ドキュメント](#page-5-1)
	- [表記規則](#page-5-2)
- [1 Oracle Database Client](#page-7-0)のインストールの概要
	- [インストールの計画](#page-7-1)
	- [インストールの考慮事項](#page-7-2)
	- [Oracle Database Client](#page-8-0)のインストール・タイプ
	- [Oracle Database Client](#page-8-1)とOracle Databaseの相互運用性
	- [タイムゾーン付きタイムスタンプ・データ型のパッチ適用の簡略化](#page-8-2)
- [2 Oracle Database Client](#page-9-0)のインストール前の作業
	- システムへroot[としてログイン](#page-9-1)
	- [ハードウェア要件の確認](#page-10-0)
		- [メモリー要件](#page-10-1)
		- [システム・アーキテクチャ](#page-11-0)
		- [ディスク領域要件](#page-11-1)
		- [ディスプレイ要件](#page-12-0)
		- SQL Developer[の推奨ハードウェア要件](#page-12-1)
	- [ソフトウェア要件の確認](#page-12-2)
		- [Instant Client Light](#page-16-0)要件
- [3 Oracle Database Client](#page-18-0)のインストールと削除
	- Oracle Database Client[ソフトウェアのダウンロードおよびインストール](#page-18-1)
	- [Oracle Database](#page-19-0) Clientソフトウェアの削除
- [4 Oracle Database Client](#page-20-0)のインストール後の作業
	- [インストール後の必須作業](#page-20-1)
		- [Instant Client](#page-20-2)の更新
		- [Instant Client](#page-20-3)での接続
	- [インストール後の推奨作業](#page-21-0)
		- Instant Clientまたは[Instant Client Light](#page-21-1)のOracle Databaseへの接続
			- [簡易接続ネーミング・メソッドを使用した接続の指定](#page-21-2)
			- [空の接続文字列および](#page-22-0)TWO\_TASKを使用した接続の指定
		- NLS\_LANG[環境変数の設定](#page-22-1)
	- [インストール後の製品固有の必須作業](#page-23-0)
		- Oracle[プリコンパイラの構成](#page-23-1)
			- [Pro\\*C/C++](#page-23-2)の構成
		- GCC[のプライマリ・コンパイラとしての構成](#page-23-3)

• [索引](#page-25-0)

# <span id="page-4-0"></span>**はじめに**

このマニュアルでは、Oracle Database Client for Linux on POWER Systemsをインストールおよび構成する方法につ いて説明します。また、レスポンス・ファイルを使用したデータベースのインストールおよび構成、グローバリゼーション・サポートおよ びトラブルシューティングについても説明します。

ここでは、次のトピックについて説明します。

- [対象読者](#page-4-1)
- [ドキュメントのアクセシビリティについて](#page-4-2)
- [コマンド構文](#page-5-0)
- [関連ドキュメント](#page-5-1)
- [表記規則](#page-5-2)

# <span id="page-4-1"></span>**対象読者**

このガイドは、Oracle Database Clientをインストールするすべてのユーザーを対象にしています。それ以外のOracle Database、Oracle Real Application Clusters、Oracle Clusterware、Oracle Database Examplesおよび Oracle Enterprise Manager Grid Controlに対するプラットフォーム固有のインストール・ガイドは、次の場所にあります。

http://docs.oracle.com/en/database/database.html

# <span id="page-4-2"></span>**ドキュメントのアクセシビリティについて**

Oracleのアクセシビリティについての詳細情報は、Oracle Accessibility ProgramのWebサイト [\(http://www.oracle.com/pls/topic/lookup?ctx=acc&id=docacc\)](http://www.oracle.com/pls/topic/lookup?ctx=acc&id=docacc)を参照してください。

Oracle Supportへのアクセス

サポートを購入したオラクル社のお客様は、My Oracle Supportを介して電子的なサポートにアクセスできます。詳細情報は [\(http://www.oracle.com/pls/topic/lookup?ctx=acc&id=info\)](http://www.oracle.com/pls/topic/lookup?ctx=acc&id=info)か、聴覚に障害のあるお客様は [\(http://www.oracle.com/pls/topic/lookup?ctx=acc&id=trs\)](http://www.oracle.com/pls/topic/lookup?ctx=acc&id=trs)を参照してください。

# <span id="page-4-3"></span>**Java Accessibilityを実装するためのJava Access Bridgeのセットアップ**

Microsoft Windowsシステムの支援テクノロジがJava Accessibility APIを使用できるように、Java Access Bridgeを インストールします。

Java Access Bridgeは、Java Accessibility APIを実装するJavaアプリケーションおよびアプレットをMicrosoft Windowsシステム上のユーザー補助テクノロジから可視にするためのテクノロジです。

Java Access Bridgeの使用に必要な支援テクノロジの最低限サポートされるバージョンの詳細は、*Java Platform, Standard Editionアクセシビリティ・ガイド*を参照してください。インストール手順とテスト手順、およびJava Access Bridge の使用方法についてもこのガイドを参照してください。

#### **関連項目**

● [Java Platform, Standard Edition Java](https://www.oracle.com/pls/topic/lookup?ctx=en/database/oracle/oracle-database/19/lplig&id=JSACC-GUID-7890D37B-16F2-48EC-B45F-2A6CF0613EE5)アクセシビリティ・ガイド

# <span id="page-5-0"></span>**コマンド構文**

UNIXのコマンド構文は、固定幅フォントで表示されます。ドル記号(\$)、シャープ記号(#)、パーセント記号(%)はUNIXの コマンド・プロンプトです。これらの記号をコマンドの一部として入力しないでください。このマニュアルでは、コマンド構文に次の表 記規則を使用しています。

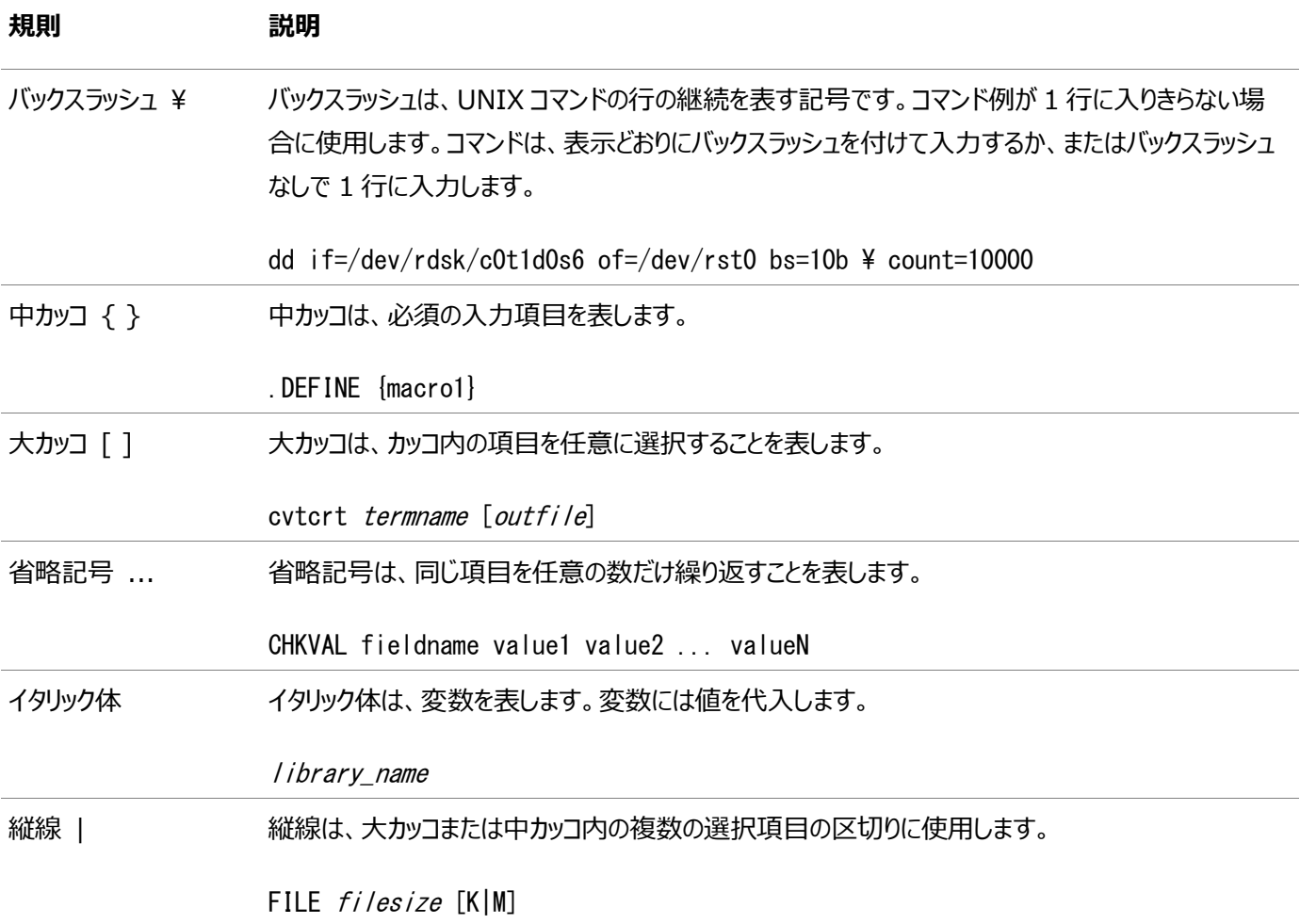

## <span id="page-5-1"></span>**関連項目**

Oracle Database製品の製品固有およびプラットフォーム固有のドキュメントは、PDF形式とHTML形式の両方が使用可能 です。ドキュメントは次の場所で表示およびダウンロードできます。

<http://docs.oracle.com/en/>

このマニュアルのリリース時点では明らかではなかった重要な情報については、*『[Oracle Database Client](https://www.oracle.com/pls/topic/lookup?ctx=en/database/oracle/oracle-database/19/lplig&id=LPLRN-GUID-F7CACB5C-1976-4FA2-BB5C-F634EE97FC8B)リリース・ノートfor [IBM: Linux on POWER Little Endian Systems](https://www.oracle.com/pls/topic/lookup?ctx=en/database/oracle/oracle-database/19/lplig&id=LPLRN-GUID-F7CACB5C-1976-4FA2-BB5C-F634EE97FC8B)』*を参照してください。

# <span id="page-5-2"></span>**表記規則**

このマニュアルでは次の表記規則を使用します。

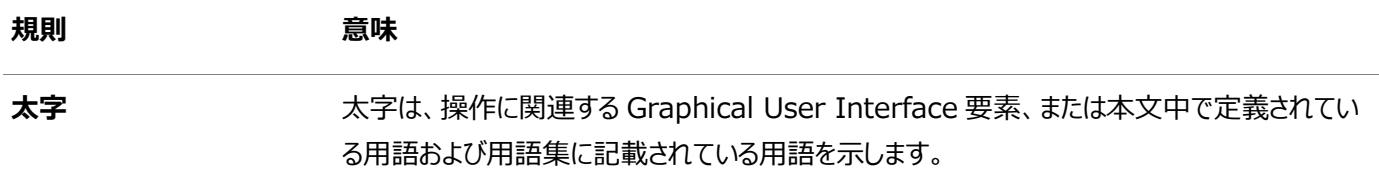

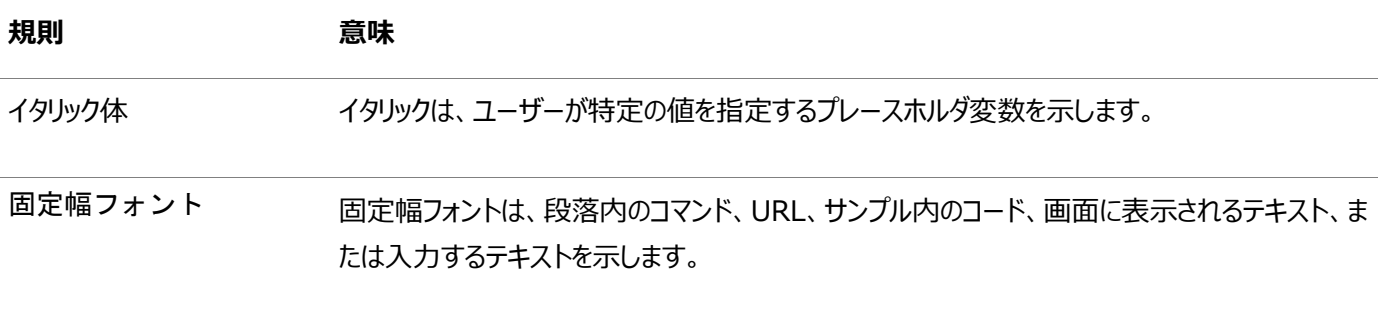

# <span id="page-7-0"></span>**1 Oracle Database Clientのインストールの概要**

この章では、Oracle Database Clientの様々なインストール・タイプと、Oracle Database Clientのインストール前に考慮 が必要な問題について説明します。

- [インストールの計画](#page-7-1)
- [インストールに関する考慮事項](#page-7-2)
- [Oracle Database Client](#page-8-0)のインストール・タイプ
- [Oracle Database Client](#page-8-1)とOracle Databaseの相互運用性
- [タイムゾーン付きタイムスタンプ・データ型のパッチ適用の簡略化](#page-8-2)

# <span id="page-7-1"></span>**インストールの計画**

Oracle Database Clientのインストールは、次のフェーズで構成されます。

- 1. **リリース・ノートの参照:** インストールを開始する前に、『[Oracle Database Client](https://www.oracle.com/pls/topic/lookup?ctx=en/database/oracle/oracle-database/19/lplig&id=LPLRN-GUID-F7CACB5C-1976-4FA2-BB5C-F634EE97FC8B)リリース・ノートfor IBM: Linux [on POWER Little Endian Systems](https://www.oracle.com/pls/topic/lookup?ctx=en/database/oracle/oracle-database/19/lplig&id=LPLRN-GUID-F7CACB5C-1976-4FA2-BB5C-F634EE97FC8B)』を参照してください。
- 2. **ライセンス情報の確認:** メディア・パック内のインストール・メディアには多くのOracleコンポーネントが含まれていますが、 使用可能なのは、ライセンスを購入したコンポーネントのみです。

Oracleサポート・サービスでは、ライセンスを購入していないコンポーネントに対するサポートは提供していません。

#### 関連項目:

*『[Oracle Database](https://www.oracle.com/pls/topic/lookup?ctx=en/database/oracle/oracle-database/19/lplig&id=DBLIC-GUID-B6113390-9586-46D7-9008-DCC9EDA45AB4)ライセンス情報』*

- 3. **インストールの計画:** この章では、インストールできるOracle製品と、インストール開始前に考慮が必要な問題につ いて説明します。
- 4. **インストール前の作業の完了:** 「[Oracle Database Client](#page-9-0)のインストール前の作業」では、製品のインストール前 に完了する必要のある作業について説明します。
- 5. **ソフトウェアのインストール:** 「[Oracle Database Client](#page-18-0)のインストールと削除」では、Oracle Database Client のインストール方法について説明します。
- 6. **インストール後の作業の完了:** 「[Oracle Database Client](#page-20-0)のインストール後の作業」では、推奨および必須のイン ストール後の作業について説明します。

# <span id="page-7-2"></span>**インストールの考慮事項**

この項では、この製品のインストールを決定する前に考慮すべきハードウェアおよびソフトウェアの動作保証に関する情報が記載 されています。

このマニュアルに記載されているプラットフォーム固有のハードウェア要件とソフトウェア要件は、このマニュアルの発行時点での最 新情報です。ただし、このマニュアルの発行後にプラットフォームおよびオペレーティング・システム・ソフトウェアの新しいバージョンが 動作保証されている場合があるため、My Oracle SupportのWebサイトの動作保証マトリックスで、動作保証済のハード ウェア・プラットフォームおよびオペレーティング・システムのバージョンの最新リストを参照してください。My Oracle Supportの Webサイトには、次からアクセスできます。

<https://support.oracle.com/>

My Oracle Supportを使用するには、オンライン登録する必要があります。ログイン後、メニュー・オプションから**「動作保証」**タ ブを選択します。**「動作保証」**ページで、**「動作保証検索」**オプションを使用して、製品、リリースおよびプラットフォームで検索し ます。製品デリバリや「ライフタイム・サポート」などの、**動作保証クイック・リンク**のオプションを使用して検索することもできます。

# <span id="page-8-0"></span>**Oracle Database Clientのインストール・タイプ**

Instant Clientにより、Oracle Call Interface (OCI)、Oracle C++ Call Interface (OCCI)、Pro\*C、またはJava Database Connectivity (JDBC)のOCIアプリケーションで必要な共有ライブラリのみをインストールできます。このインストー ル・タイプは、Oracle Database Clientの他のインストール・タイプよりディスク領域が少なくてすみます。

Instant Clientの詳細は、*『[Oracle Call Interface](https://www.oracle.com/pls/topic/lookup?ctx=en/database/oracle/oracle-database/19/lplig&id=LNOCI019)プログラマーズ・ガイド』*または*『[Oracle Database JDBC](https://www.oracle.com/pls/topic/lookup?ctx=en/database/oracle/oracle-database/19/lplig&id=JJDBC28234)開発者ガイ [ド』](https://www.oracle.com/pls/topic/lookup?ctx=en/database/oracle/oracle-database/19/lplig&id=JJDBC28234)*を参照してください。

Instant ClientインストールにはInstant Client Lightが含まれます。アプリケーションでエラー・メッセージがアメリカ英語のみ で生成される場合は、このバージョンのInstant Clientを使用します。Instant Client Lightは、サポートされているキャラク タ・セットを使用し、米語のエラー・メッセージを使用するアプリケーションで役立ちます。サポートされているキャラクタ・セットは次 のとおりです。

- $\bullet$  US7ASCII
- $\bullet$  WE8DEC
- WE8MSWIN1252
- WE8IS08859P1
- WE8EBCDIC37C(EBCDICプラットフォームのみ)
- WE8EBCDIC1047(EBCDICプラットフォームのみ)
- $\bullet$  UTF8
- $\bullet$  AL32UTF8
- $\bullet$  AL16UTF16

Instant Client Lightを使用する利点は、通常のInstant Clientよりもフットプリントがはるかに小さいことです。通 常のInstant Clientが110MBを使用するのに対し、アプリケーションがロードする必要がある共有ライブラリは、 34MBのみです。そのため、アプリケーションで使用するメモリーが少なくてすみます。

# <span id="page-8-1"></span>**Oracle Database ClientとOracle Databaseの相互運用性**

Oracle Database ClientとOracle Databaseの各リリースとの相互運用性の詳細は、次の場所でMy Oracle SupportのWebサイトのノート207303.1を参照してください

<https://support.oracle.com/>

# <span id="page-8-2"></span>**タイムゾーン付きタイムスタンプ・データ型のパッチ適用の簡略化**

Oracle Database 11*g*リリース2(11.2)以降、TIMESTAMP WITH TIMEZONEデータ型値のパッチ適用プロセスが簡略化さ れます。

最新版の『Oracle Database[グローバリゼーション・サポート・ガイド』における変更点](https://www.oracle.com/pls/topic/lookup?ctx=en/database/oracle/oracle-database/19/lplig&id=NLSPG-GUID-EC3A45F6-7280-4B4F-A70E-ED913044B54C) [異なるバージョンのタイム・ゾーン・ファイルで動作するクライアントとサーバー](https://www.oracle.com/pls/topic/lookup?ctx=en/database/oracle/oracle-database/19/lplig&id=NLSPG-GUID-1A80594A-6D9D-4088-8240-F7CA18300E76)

# <span id="page-9-0"></span>**2 Oracle Database Clientのインストール前の作業**

この章では、Oracle Instant Clientをインストールする前に完了する必要がある作業について説明します。次の情報が含ま れています。

- システムへroot[としてログイン](#page-9-1)
- [ハードウェア要件の確認](#page-10-0)
- [ソフトウェア要件の確認](#page-12-2)

# <span id="page-9-1"></span>**システムへrootとしてログイン**

Oracleソフトウェアをインストールする前に、rootユーザーとしていくつかのタスクを完了しておく必要があります。rootユーザーと してログインするには、次の手順を実行します。

- X Window SystemワークステーションまたはXターミナルからソフトウェアをインストールする場合は、次の手順を実行 します。
- 1. ローカル・ターミナル・セッション(xterm)を開始します。
- 2. ローカル・システムにソフトウェアをインストールしない場合は、次のコマンドを入力して、リモート・ホストでのローカルのX サーバーのXアプリケーションの表示を可能にします。

\$ xhost fully qualified remote host name

次に例を示します。

\$ xhost somehost.us.example.com

3. ローカル・システムにソフトウェアをインストールしない場合は、ssh、rlogin、またはtelnetコマンドを使用して、ソフト ウェアをインストールするシステムに接続します。

\$ telnet fully\_qualified\_remote\_host\_name

4. rootユーザーとしてログインしていない場合は、次のコマンドを入力し、ユーザーをrootに切り替えます。

注意:

サイレント・モードのインストールを実行する場合を除き、X Window System ワークステーション、X ターミナル、 または X サーバーがインストールされている PC やその他システムからソフトウェアをインストールする必要がありま す。

- Xサーバー・ソフトウェアがインストールされたPCまたはその他のシステムからソフトウェアをインストールする場合の手順は、 次のとおりです。
- 1. Xサーバー・ソフトウェアを開始します。
- 2. Xサーバー・ソフトウェアのセキュリティ設定を、リモート・ホストでローカル・システムのXアプリケーションを表示できるように

 $s = root$ password: #

構成にします。

- 3. ソフトウェアをインストールするリモート・システムに接続し、そのシステム上でXターミナル(xterm)などのターミナル・セッ ションを開始します。
- 4. rootユーザーとしてリモート・システムにログインしていない場合は、次のコマンドを入力し、ユーザーをrootに切り替えま す。

```
s = rootpassword:
#
```
#### 注意:

この手順の詳細は、ご使用の X サーバーのマニュアルを参照してください。ご使用の X サーバー・ソフトウェアによっ ては、異なった順序で作業を実行する必要があります。

# <span id="page-10-0"></span>**ハードウェア要件の確認**

システムは、Oracle Database Clientの次の最小ハードウェア要件を満たしている必要があります。

- [メモリー要件](#page-10-1)
- [システム・アーキテクチャ](#page-11-0)
- [ディスク領域要件](#page-11-1)
- [ディスプレイ要件](#page-12-0)
- SQL Developer[の推奨ハードウェア要件](#page-12-1)

## <span id="page-10-1"></span>**メモリー要件**

Oracle Database Clientのメモリー要件は次のとおりです。

 $\bullet$  256 MBのRAM。

次のコマンドを入力して、物理RAMのサイズを確認します。

# grep MemTotal /proc/meminfo

物理RAMのサイズが必要サイズより小さい場合は、先に進む前にメモリーを増設する必要があります。

● 次の表では、インストールされているRAMと構成済スワップ領域の推奨サイズの関連を示します。

#### 注意:

Linux on POWER Systems では、HugePages 機能により、メモリー・マップ・ファイルを使用して、 ラージ・ページ表にスワップできないメモリーが割り当てられます。HugePages を有効にする場合は、スワッ プ領域を計算する前に、HugePages に割り当てられるメモリー分を使用可能な RAM から差し引く必要 があります。

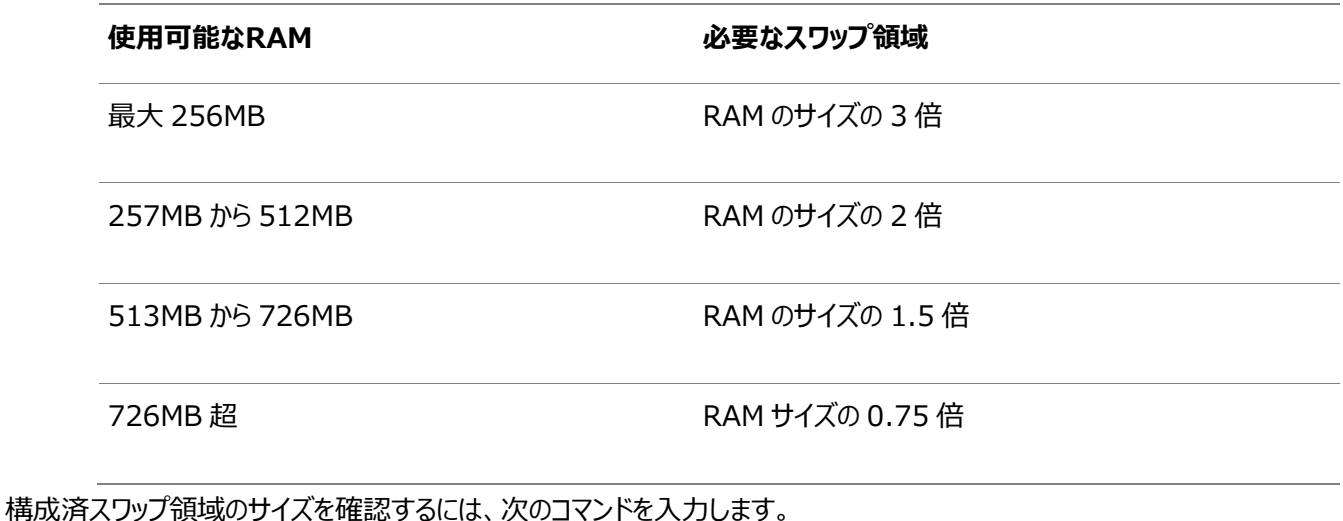

# grep SwapTotal /proc/meminfo

必要に応じて、オペレーティング・システムのドキュメントを参照して追加のスワップ領域の構成方法を確認してください。

次のコマンドを入力して、使用可能なRAMおよびスワップ領域を確認します。

# free

注意:

- 使用可能な RAM およびスワップ領域については、値を確定する前に、複数の値を取得することをお薦め します。これは、ユーザーとコンピュータとの対話によって使用可能な RAM およびスワップ領域が常に変化 しているためです。
- サーバーのスワップ領域の割当てガイドラインについては、ご使用のオペレーティング・システムのベンダーに お問い合せください。ベンダーのガイドラインは、このマニュアルに示すスワップ領域要件より優先されます。

## <span id="page-11-0"></span>**システム・アーキテクチャ**

システム・アーキテクチャでソフトウェアを実行できるかどうかを確認するには、次のコマンドを入力します。

 $#$  uname  $-m$ 

注意:

このコマンドの出力結果には、プロセッサ・タイプが表示されます。プロセッサ・アーキテクチャがインストールする Oracle ソフトウェアのリリースと適合することを確認します。想定した出力が表示されない場合、このシステムにその ソフトウェアはインストールできません。

## <span id="page-11-1"></span>**ディスク領域要件**

Oracle Database Clientのディスク領域要件は次のとおりです。

● /tmpディレクトリでのクライアント・インストールの最低ディスク領域要件は、120MBです。/tmpディレクトリに必要な最 小ディスク領域は、選択したインストール・タイプによって異なります。次の表に、インストールのタイプごとに/tmpディレク トリに必要な最小ディスク領域を示します。

次のコマンドを入力して、使用可能なディスク領域のサイズを確認します。

# df -k /tmp

/tmpディレクトリの使用可能な空き領域が120MB未満の場合は、次のステップのいずれかを実行します。

- 領域の要件が満たされるように、/tmpディレクトリから不要なファイルを削除します。
- oracleユーザーの環境を設定するときに、TMPおよびTMPDIR環境変数を設定します。
- /tmpディレクトリを含むファイルシステムを拡張します。ファイル・システムの拡張については、必要に応じて、シ ステム管理者に連絡してください。
- システムの空きディスク領域のサイズを確認するには、次のコマンドを入力します。

 $# df - k$ 

クライアント・インストールには、Linux on POWER Systems上のソフトウェア・ファイル用に130 MBのディスク領域 が必要です。

## <span id="page-12-0"></span>**ディスプレイ要件**

Oracle Databaseの最小ディスプレイ要件は、1024x768以上の解像度です。

## <span id="page-12-1"></span>**SQL Developerの推奨ハードウェア要件**

次に、SQL DeveloperのCPU、メモリー、ディスプレイの推奨要件を示します。

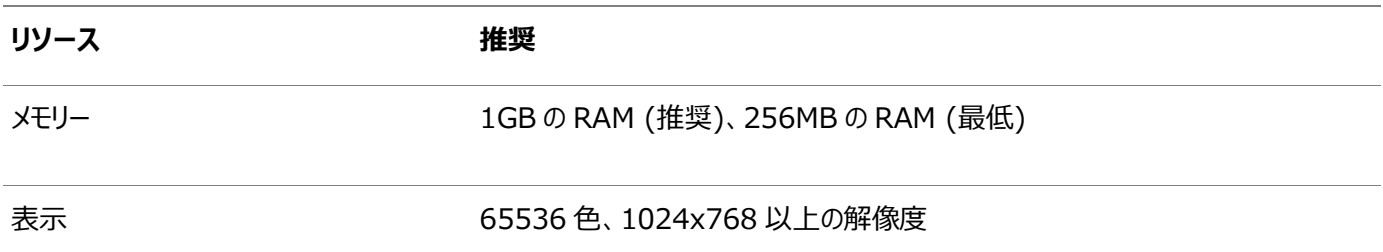

# <span id="page-12-2"></span>**ソフトウェア要件の確認**

インストールする製品ごとに、次に示すソフトウェアがシステムにインストールされていることを確認します。

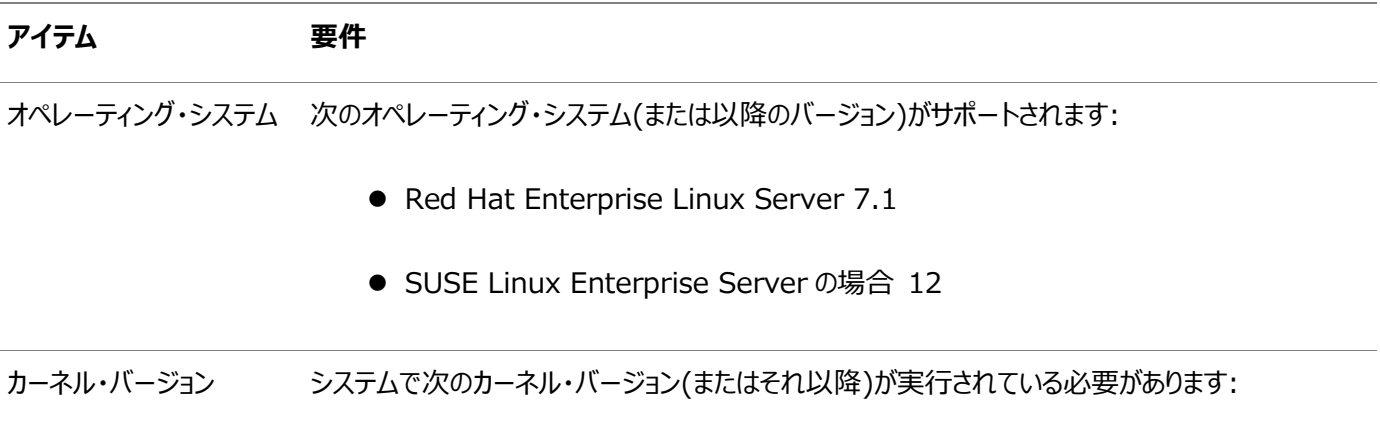

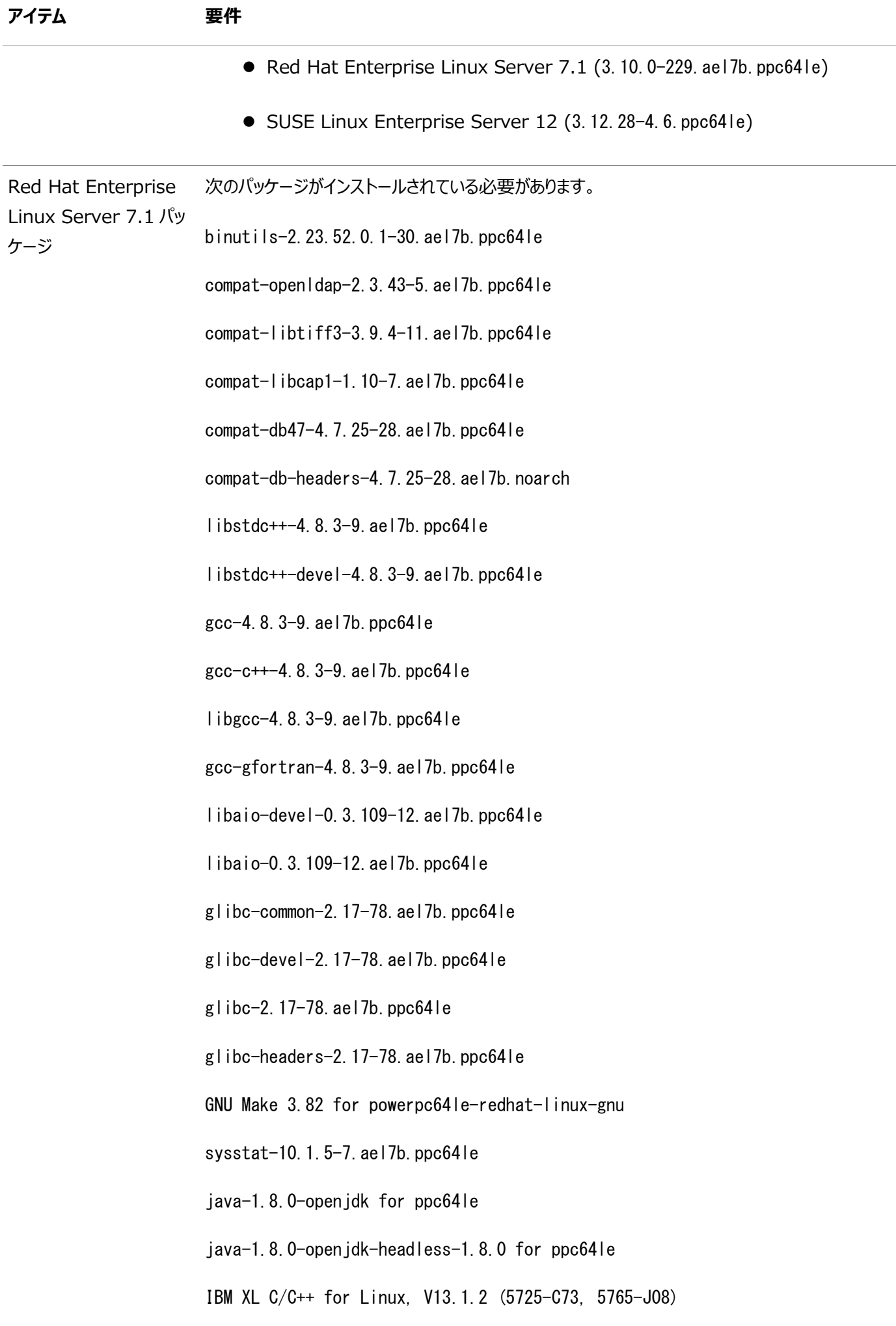

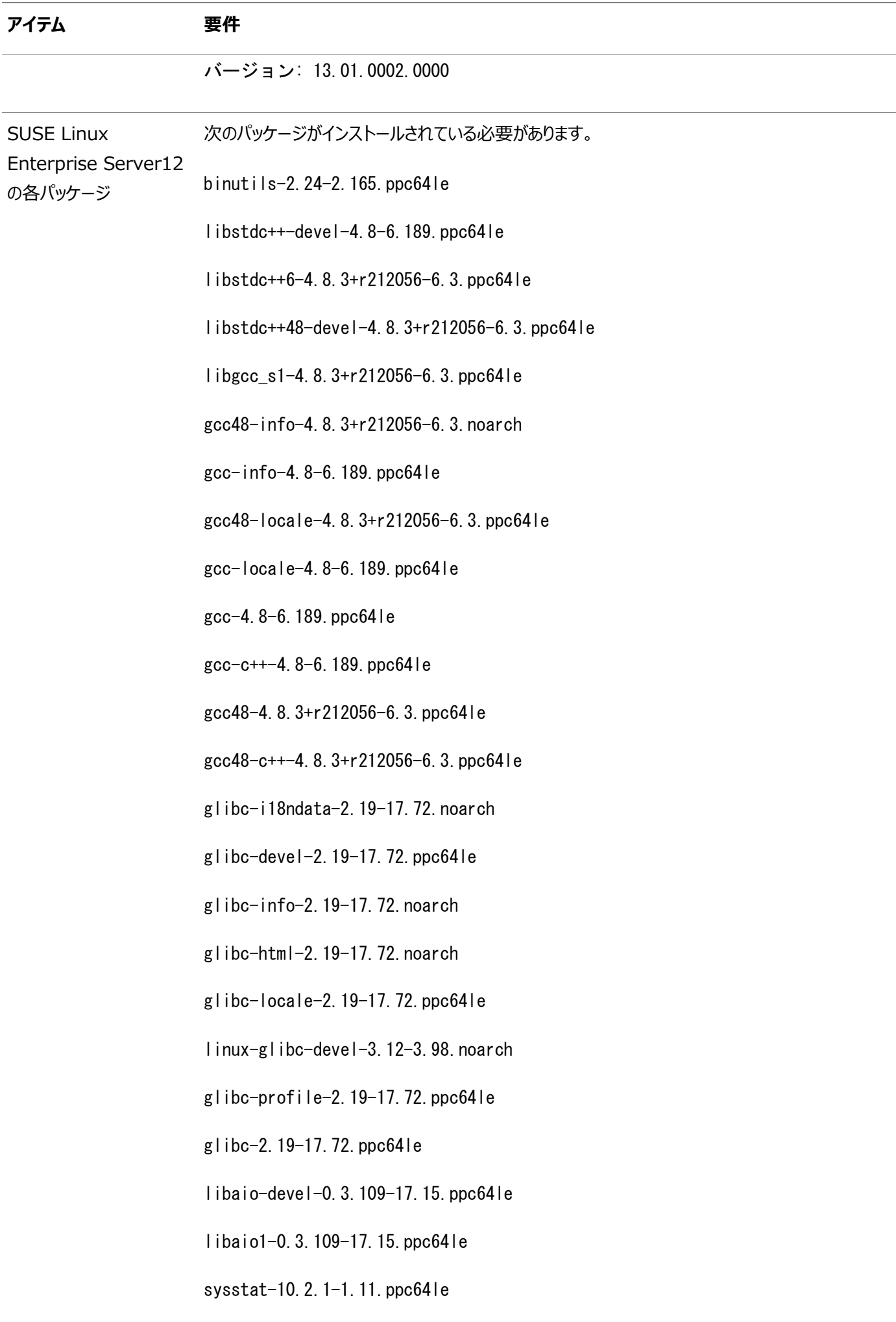

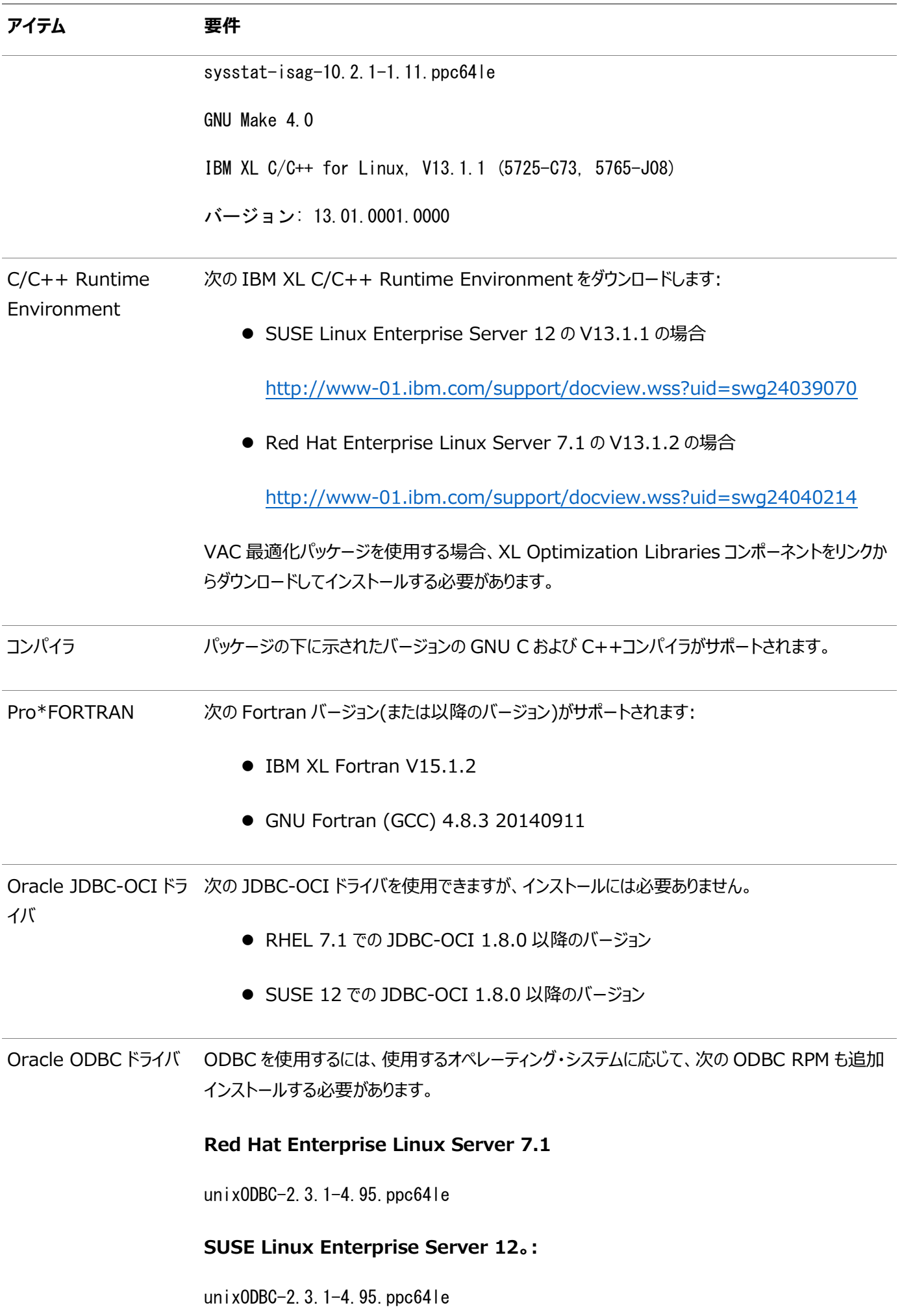

GNU Compiler Collection (GCC)をプライマリ・コンパイラとして使用する場合、プライマリ・コンパイラの構成の手順について は、「GCC[のプライマリ・コンパイラとしての構成」の](#page-23-3)項を参照してください。

次の手順で、システムがこれらの要件を満たしていることを確認する方法について説明します。

1. 次のコマンドを入力して、Linuxのディストリビューションおよびバージョンを確認します。 # cat /etc/issue

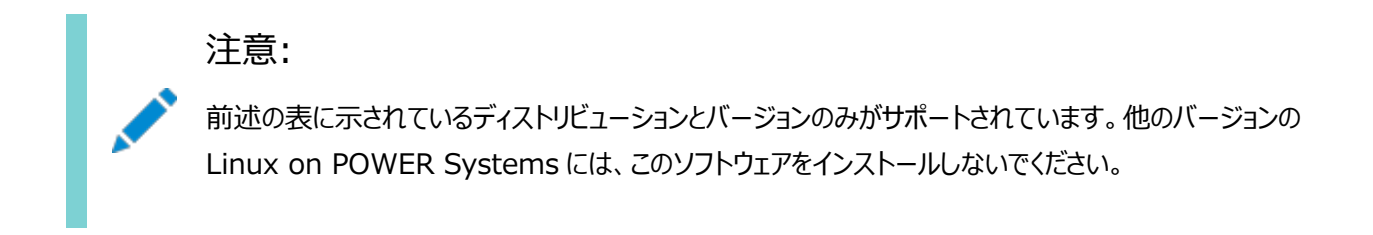

2. 必要なカーネルがインストールされているかどうかを確認するには、次のコマンドを入力します。

# uname  $-r$ 

このコマンドをRed Hat Enterprise Linux Server 7.1システム上で実行した場合のサンプル出力を次に示しま す:

3.10.0-229.ael7b.ppc64le

この例の出力では、システムのカーネルのバージョン(3.10.0)およびエラータ・レベル(ael17b)を示しています。

カーネル・バージョンが前述の要件を満たしていない場合は、カーネル・アップデートの取得とインストールの詳細をオペ レーティング・システム・ベンダーに問い合せてください。

3. 次のコマンドを入力して、必要なパッケージがインストールされているかどうかを確認します。

# rpm -q package\_name

パッケージがインストールされていない場合は、Linuxの配布メディアからインストールするか、またはLinuxベンダーの Webサイトから必要なバージョンのパッケージをダウンロードしてインストールします。

## <span id="page-16-0"></span>**Instant Client Light要件**

Instant Client Lightを使用する場合は、前の項で説明した要件の他に、アプリケーションで次の言語とキャラクタ・セットを使 用する必要があります。

- **言語:** Oracleでサポートされる言語です。
- 地域: Oracleでサポートされる地域。
- **キャラクタ・セット:**
	- シングルバイト
		- $\bullet$  US7ASCII
		- $\bullet$  WE8DEC
		- WE8MSWIN1252
		- WE8IS08859P1
		- WE8EBCDIC37C(EBCDICプラットフォームのみ)
- WE8EBCDIC1047(EBCDICプラットフォームのみ)
- Unicode

注意:

- $O$  UTF8
- $\bullet$  AL32UTF8
- $\bullet$  AL16UTF16

定されていることを確認します。

Instant Client Lightを使用する利点は、通常のInstant Clientよりもフットプリントがはるかに 小さいことです。通常のInstant Clientが110MBを使用するのに対し、アプリケーションがロードす る必要がある共有ライブラリは、34MBのみです。そのため、アプリケーションで使用するメモリーが少な くてすみます。

Oracle Database Instant Client を実行する前に、環境変数 NLS\_LANG が必要なキャラクタ・セットに設

言語、地域およびキャラクタ・セットは、NLS\_LANG環境変数によって決定されます。

18

# <span id="page-18-0"></span>**3 Oracle Database Clientのインストールと削除**

Oracle Database Clientソフトウェアは、Oracle Technology NetworkのWebサイトで入手可能です。この章の項目 は次のとおりです。

- Oracle Database Client[ソフトウェアのダウンロードおよびインストール](#page-18-1)
- [Oracle Database Client](#page-19-0)ソフトウェアの削除

# <span id="page-18-1"></span>**Oracle Database Clientソフトウェアのダウンロードおよびインストール**

次のステップでは、Oracleソフトウェアのインストール方法を説明します。

1. 次に示すOracle Technology Networkの「Instant Clientのダウンロード」ページから、Instant Client for Linux on POWER Systems (64ビット版)パッケージをダウンロードします

http://www.oracle.com/technetwork/index.html

- 2. コンピュータ上に、たとえば、instantclientという名前のディレクトリを作成します。Oracle Instant Clientをインス トールするディレクトリを選択し、ダウンロードしたzipファイルをそのディレクトリに解凍します。解凍されたファイルによって instantclient\_19\_3ディレクトリが作成されます。
- 3. LD\_LIBRARY\_PATH環境変数およびNLS\_LANG環境変数をinstantclient\_19\_3ディレクトリのフルパスに設定します。 たとえば、Instant Clientのzipファイルを/bin/oracleディレクトリに解凍した場合には、LD\_LIBRARY\_PATH環境変 数を/bin/oracle/instantclient 19 3に設定します。

NLS\_LANG環境変数を必要なキャラクタ・セットに設定するための情報については「[Instant Client Light](#page-16-0)要件」の項 を参照してください。

これでOracle Database Clientのインストールは完了しました。Oracle Databaseサーバーに接続するには、 Oracle Database Instant Client環境からクライアントを実行してください。

4. Object Type Translator Utility (OTT)ユーティリティは、ORACLE\_HOMEが使用できない可能性があるときに、正 しいLD\_LIBRARY\_PATH環境変数を反映するように変更される必要がある場合があります。

#### 注意:

VAC コンパイラを使用する場合、環境で COMPILER=VAC 値を設定する必要があります。また、次のように VAC\_VERSION を設定します。

● Red Hat Enterprise Linux Server 7.1 の場合:

VAC\_VERSION=13.1.2

● SUSE Linux Enterprise Server 12 の場合:

VAC\_VERSION=13.1.1

前述のタスクに加え、次を実行します:

xlC が環境の PATH に存在するようにします。

# <span id="page-19-0"></span>**Oracle Database Clientソフトウェアの削除**

Oracle Database Clientソフトウェアを削除するには、instantclient\_19\_3ディレクトリを削除してください。

# <span id="page-20-0"></span>**4 Oracle Database Clientのインストール後の作業**

この章では、Oracle Database Clientソフトウェアをインストールした後に、インストール後の作業を完了する方法について説 明します。内容は次のとおりです。

- [インストール後の必須作業](#page-20-1)
- [インストール後の推奨作業](#page-21-0)
- [インストール後の製品固有の必須作業](#page-23-0)

[「インストール後の必須作業」で](#page-20-1)説明する作業は、必ず実行してください。すべてのインストールが完了した後は[、「インストール](#page-21-0) [後の推奨作業」で](#page-21-0)説明する作業を実行することをお薦めします。

[「インストール後の製品固有の必須作業」で](#page-23-0)説明する製品のいずれかをインストールして使用する場合は、製品固有の項で説 明する作業を実行する必要があります。

# <span id="page-20-1"></span>**インストール後の必須作業**

インストールの完了後は、ここで説明する各作業を実行する必要があります。

- [Instant Client](#page-20-2)の更新
- [Instant Client](#page-20-3)での接続

#### <span id="page-20-2"></span>**Instant Clientの更新**

Instant Clientを更新する手順は、次のとおりです。

1. Oracle Technology NetworkからInstant Clientをダウンロードします。

http://www.oracle.com/technetwork/database/features/instant-client/index-097480.html

2. 既存のディレクトリにファイルを格納する場合は、そのディレクトリが空であることを確認します。

別のディレクトリにファイルを格納(および以前のファイルを削除)する場合は、PATH環境変数の設定を更新して新しい 格納場所を反映してください。

注意:

Instant Client および Instant Client Light のインストールでは、インベントリが作成されません。したがって、 opatch ユーティリティを使用して、これらのインストールに対しパッチのアップグレードを実行できません。

## <span id="page-20-3"></span>**Instant Clientでの接続**

「InstantClient」インストール・タイプでインストールした場合は、次のようにユーザーの環境を構成して、動的にリンクされたクラ イアント・アプリケーションによるデータベースへの接続を有効にすることができます。

1. プラットフォームの適切な共有ライブラリ・パス環境変数を設定して、Instant Clientライブラリを含むディレクトリを指 定します。「InstantClient」インストール・タイプの場合、このディレクトリは、インストール時に指定したOracleホーム・ ディレクトリになります。たとえば、次のようになります。

Your\_current\_dir/instantclient\_19\_3

- 2. 次のいずれかの方法で、クライアント・アプリケーションのデータベース接続情報を指定します。
	- 次の形式でSQL接続URL文字列を指定します。

//host:port/service\_name

次に例を示します。

//shobeen:1521/sales\_us

- TNS ADMIN環境変数を設定してtnsnames.oraファイルの場所を指定し、そのファイルからサービス名を指定 します。
- TNS\_ADMIN環境変数およびTWO\_TASK環境変数を設定し、tnsnames.oraファイルからサービス名を指定しま す。

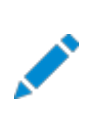

注意:

ORACLE HOME 環境変数を指定する必要はありません。

# <span id="page-21-0"></span>**インストール後の推奨作業**

インストールの完了後は、下記のセクションで説明する各作業を実行することをお薦めします。

- Instant Clientまたは[Instant Client Light](#page-21-1)のOracle Databaseへの接続
- NLS\_LANG[環境変数の設定](#page-22-1)

## <span id="page-21-1"></span>**Instant ClientまたはInstant Client LightのOracle Databaseへの接続**

Instant Client (Instant Client Lightを含む)がOracleデータベースに接続する前に、Instant Clientライブラリを含む ディレクトリがLD\_LIBRARY\_PATH環境変数で指定されていることを確認します。このディレクトリは、インストール時に指定し たORACLE\_HOMEディレクトリです。

たとえば、Instant ClientまたはInstant Client Light(Instant Client Lightを構成した場合)の共有ライブラリは、次の 場所にあります。

Your current dir/instantclient 19 3

LD\_LIBRARY\_PATH環境変数の確認後、次の方法のいずれかを使用して、クライアント・アプリケーションのOracle Database 接続情報を指定できます。

- [簡易接続ネーミング・メソッドを使用した接続の指定](#page-21-2)
- [空の接続文字列および](#page-22-0)TWO TASKを使用した接続の指定

#### <span id="page-21-2"></span>**簡易接続ネーミング・メソッドを使用した接続の指定**

Instant Clientのtnsnames設定を構成せずに、クライアント・アプリケーションから直接、Oracle Databaseに対する接続ア ドレスを指定できます。この方法は、tnsnames.oraファイルを作成および管理する必要がないという点で便利です。ただし、アプ リケーション・ユーザーは、アプリケーションにログインする際にホスト名およびポート番号を指定する必要があります。

たとえば、クライアント・コンピュータでSQL\*Plusを実行する場合、ホスト名がshobeen、ポート番号が1521のサーバー上にある sales\_usデータベースへ接続するには、次のようにしてログインできます。

Enter user-name: system@admin@//shobeen:1521/sales\_us

同様に、アプリケーション・コードでOracle Call Interfaceネット・ネーミング・メソッドを使用して、Instant ClientとOracle Databaseの接続を作成できます。たとえば、OCIServerAttach()コール内の次の形式により、接続情報を指定します。

**● 次の形式でSOL接続URL文字列を指定します。** 

//host[:port][/service\_name]

次に例を示します。

//shobeen:1521/sales\_us

● あるいは、SQL接続情報をOracle Netキーワード値ペアとして指定できます。次に例を示します。

```
"(DESCRIPTION=(ADDRESS=(PROTOCOL=tcp) (HOST=shobeen) (PORT=1521))
(CONNECT_DATA=(SERVICE_NAME=sales_us)))"
```
#### **関連項目:**

Oracle Call Interface Instant Clientの使用方法の詳細は、*『[Oracle Call Interface](https://www.oracle.com/pls/topic/lookup?ctx=en/database/oracle/oracle-database/19/lplig&id=LNOCI019)プログラマーズ・ガイド』* を参照してください。

#### <span id="page-22-0"></span>**空の接続文字列およびTWO\_TASKを使用した接続の指定**

接続文字列を空の接続文字列("")に設定し、TWO\_TASK環境変数を次のいずれかの値に設定します。

- 直接アドレス([「簡易接続ネーミング・メソッドを使用した接続の指定」を](#page-21-2)参照)。
- Oracle Netキーワード値ペア。
- tnsnames.oraエントリおよびTNS\_ADMINをtnsnames.oraの場所に設定します。
- tnsnames.oraエントリ。さらに、次のようにします。
	- tnsnames.oraファイルを\$ORACLE\_HOME/network/adminに格納します。
	- ORACLE HOME環境変数をこのOracleホームに設定します。

この方法により、アプリケーション・コード自体で空の接続文字列が使用されている場合、アプリケーションの内部で接続文字列 を指定できます。空の接続文字列のメリットは、アプリケーション自体がtnsnames.oraエントリを指定する必要がないという点で す。かわりに、ユーザーがアプリケーションを起動する際、TWO\_TASK環境変数の設定に応じてスクリプトまたは環境によってデータ ベースの場所が決定されます。空の文字列を使用するデメリットは、アプリケーションがデータベースに接続するためにこの追加情 報を構成する必要があるという点です。

#### <span id="page-22-1"></span>**NLS\_LANG環境変数の設定**

NLS\_LANGは、Oracleソフトウェアのロケール動作を指定する環境変数です。この変数では、クライアント・アプリケーションとデー タベース・ユーザー・セッションに使用する言語および地域を設定します。また、クライアント用のキャラクタ・セットも設定します。こ れは、SQL\*Plusなど、Oracleクライアント・プログラムにより入力または表示されるデータのキャラクタ・セットです。

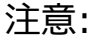

表示されるデータのキャラクタ・セットは、使用しているキーボード・ドライバやフォントなどのオペレーティング・システム の環境によって決定されます。NLS\_LANG キャラクタ・セットがオペレーティング・システムに適合している必要がありま す。

グローバリゼーション・サポートの詳細は、*『Oracle Database[グローバリゼーション・サポート・ガイド』](https://www.oracle.com/pls/topic/lookup?ctx=en/database/oracle/oracle-database/19/lplig&id=NLSPG003)*のグローバリゼーション・サ ポート環境の設定に関する項を参照してください。

# <span id="page-23-0"></span>**インストール後の製品固有の必須作業**

次の項では、Oracleプリコンパイラをインストールして使用する場合に実行する必要のある、インストール後の作業について説 明します。

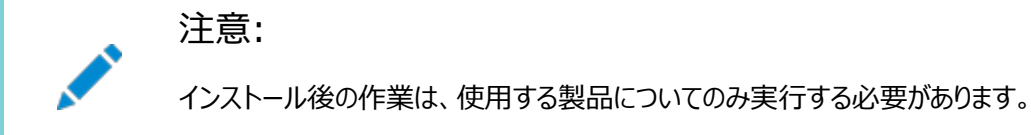

## <span id="page-23-1"></span>**Oracleプリコンパイラの構成**

この項では、Pro\*C/C++に関するインストール後の作業について説明します。

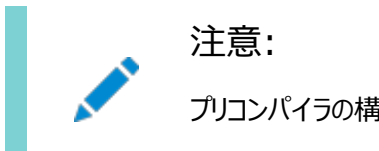

プリコンパイラの構成ファイルは、すべて\$ORACLE\_HOME/precomp/admin ディレクトリにあります。

#### <span id="page-23-2"></span>**Pro\*C/C++の構成**

PATH環境変数の設定に、Cコンパイラの実行可能ファイルを含むディレクトリが指定されていることを確認します。gccコンパイラ 実行可能ファイルのデフォルト・ディレクトリは/usr/binです。

環境変数の設定の詳細は、『Pro\*C/C++プログラマーズ・ガイド』を参照してください。

# <span id="page-23-3"></span>**GCCのプライマリ・コンパイラとしての構成**

サポートしているプライマリ・コンパイラが使用できない場合、GNU Compiler Collection (GCC)をプライマリ・コンパイラとして 構成できます。プライマリ・コンパイラを構成すると、共有ライブラリに存在するネイティブ・コードへのコンパイルにより、パッケージな どのPL/SQLモジュールのパフォーマンスを高速化することができます。この方法では、モジュールをCコードに変換し、Cコンパイラ でコンパイルしてから、Oracleプロセスにリンクします。1つのコンパイラを使用してすべてのOracleモジュールをコンパイルする必 要があることに注意してください。一部のモジュールをプライマリ・コンパイラでコンパイルし、その他のモジュールを別のコンパイラで コンパイルすることはできません。

オペレーティング・システムでサポートされているプライマリ・コンパイラとGCCの両方が使用可能な場合、サポートされているプライ マリ・コンパイラを使用します。しかし、サポートされているプライマリ・コンパイラが使用できない場合、GCCを使用します。

GCCをプライマリ・コンパイラとして構成するには、次の手順を実行します。

- 1. テキスト・エディタでspnc\_commands構成ファイルを開きます。デフォルトのインストールでは、spnc\_commandsファイルは \$ORACLE\_HOME/plsqlディレクトリにあります。
- 2. 次のテキスト行を探して、コメント化します。

/usr/local/packages/vac/vac/\$(VAC\_VERSION)/bin/xlc -F\$(ORACLE\_HOME)/lib/xlc.cfg %(src) -O0 -qpic -q64 -I\$(ORACLE\_HOME)/plsql/include -I\$(ORACLE\_HOME)/plsql/public -s -qmkshrobj  $o \sqrt[6]{s}$ 

3. GCCに関連する次の行を探して非コメント化します。

# /usr/bin/gcc -m64 -B/usr/bin/ %(src) -O1 -fPIC -I\$(ORACLE\_HOME)/plsql/include - I\$(ORACLE HOME)/plsql/public  $-s$  -shared  $-o$  %(so)

4. spnc\_commands構成ファイルを保存して閉じます。

#### **関連項目:**

PL/SQLネイティブ・コンパイルおよびspnc\_commands構成ファイルの詳細は、*[Oracle Database PL/SQL](https://www.oracle.com/pls/topic/lookup?ctx=en/database/oracle/oracle-database/19/lplig&id=LNPLS-GUID-7C4557E7-4C35-4CAB-A95D-CB96BDC6D487)ユーザーズ・ガイド [およびリファレンス](https://www.oracle.com/pls/topic/lookup?ctx=en/database/oracle/oracle-database/19/lplig&id=LNPLS-GUID-7C4557E7-4C35-4CAB-A95D-CB96BDC6D487)*を参照してください

PL/SQLネイティブ・コンパイルのためのIBM XL C/C++コンパイラの使用

デフォルトでは、PL/SQLネイティブ・コンパイラはGCCコンパイラを使用するように構成されています。GCCコンパイラのかわりに IBM XLコンパイラ(XLC)を使用する場合、\$ORACLE\_HOME/plsql/spnc\_commandsファイルに次の変更を行います。

- 1. GCCコンパイラ用の行をコメント化します。
- 2. IBM XLコンパイラ用の行を非コメント化します。

# <span id="page-25-0"></span>**索引**

#### <span id="page-25-1"></span>[C](#page-25-1) [D](#page-25-2) [E](#page-25-3) [H](#page-25-4) [I](#page-25-5) [M](#page-25-6) [O](#page-26-0) [P](#page-26-1) [S](#page-26-2) [T](#page-26-3)

C

- $\bullet$  キャラクタ・セット [1](#page-16-0)
- システム要件の確認 [1](#page-12-2)
	- gccバージョンの確認 [1](#page-12-2)
- gccバージョンの確認 [1](#page-12-2)

<span id="page-25-2"></span>D

- ディスク領域要件 [1](#page-11-1)
- ディスプレイ要件 [1](#page-12-0)

#### <span id="page-25-3"></span>E

- 環境変数
	- NLS LANG [1](#page-22-1)

#### <span id="page-25-4"></span>H

- ハードウェア要件 [1](#page-10-0)
	- ディスプレイ要件 [1](#page-12-0)
	- SQL Developerのハードウェア要件 [1](#page-12-1)
	- メモリー要件 [1](#page-10-1)
	- システム・アーキテクチャ [1](#page-11-0)
- SQL Developerのハードウェア要件 [1](#page-12-1)
- ハードウェア要件
	- ディスク領域要件 [1](#page-11-1)

#### <span id="page-25-5"></span>I

- インストール
	- 使用可能な製品 [1](#page-8-0)
- インストールに関する考慮事項 [1](#page-7-2)
- <span id="page-25-6"></span>• Instant Client Light要件 [1](#page-16-0)
	- $\bullet$  キャラクタ・セット [1](#page-16-0)

● メモリー要件 [1](#page-10-1)

#### <span id="page-26-0"></span>O

- オペレーティング・システム [1](#page-12-2)
- Oracle Database Instant Client
	- Oracle Databaseへの接続 [1](#page-21-1)
- Oracle Database Instant Client Light
	- Oracle Databaseへの接続 [1](#page-21-1)
- Oracle JDBC/OCIドライバ [1](#page-12-2)
- Oracleプリコンパイラ [1](#page-23-1)
	- Pro  $C/C++1$

#### <span id="page-26-1"></span>P

- インストール後の作業 [1](#page-20-0)
	- Instant Clientでの接続 [1](#page-20-3)
	- NLS\_LANG [1](#page-22-1)
	- Oracleプリコンパイラ [1](#page-23-1)
	- Instant Clientの更新 [1](#page-20-2)
- インストール前の要件
	- ハードウェア要件 [1](#page-10-0)
	- システムへrootとしてログイン [1](#page-9-1)
	- インストール前の作業 [1](#page-9-0)
	- $\bullet$  ソフトウェア要件 [1](#page-12-2)
- インストール前の作業
	- インストール前の要件 [1](#page-9-0)

#### <span id="page-26-2"></span>S

- $\bullet$  ソフトウェア要件 [1](#page-12-2)
	- システム要件の確認 [1](#page-12-2)
	- Instant Client Light要件  $1$
	- オペレーティング・システム [1](#page-12-2)
	- Oracle JDBC/OCIドライバ [1](#page-12-2)
	- ツール要件 [1](#page-12-2)
- <span id="page-26-3"></span>● システム・アーキテクチャ [1](#page-11-0)

#### T

- TIMESTAMP WITH TIMEZONEパッチの適用 [1](#page-8-2)
- ツール要件 [1](#page-12-2)